# **ALLEN-BRADLEY DF1 INTEGRATION KIT FOR OPTOCONTROL USER'S GUIDE**

**Form 0912-070817 — August, 2007**

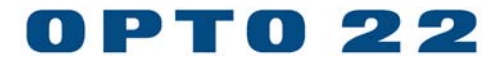

43044 Business Park Drive, Temecula, CA 92590-3614 Phone: 800-321-OPTO (6786) or 951-695-3000 Fax: 800-832-OPTO (6786) or 951-695-2712 www.opto22.com

**Product Support Services:** 800-TEK-OPTO (835-6786) or 951-695-3080 Fax: 951-695-3017 E-mail: support@opto22.com Web: support.opto22.com

#### **Allen-Bradley DF1 Integration Kit for OptoControl User's Guide Form 0912-070817 — August, 2007**

All rights reserved. Printed in the United States of America.

The information in this manual has been checked carefully and is believed to be accurate; however, Opto 22 assumes no responsibility for possible inaccuracies or omissions. Specifications are subject to change without notice.

Opto 22 warrants all of its products to be free from defects in material or workmanship for 30 months from the manufacturing date code. This warranty is limited to the original cost of the unit only and does not cover installation, labor, or any other contingent costs. Opto 22 I/O modules and solid-state relays with date codes of 1/96 or later are guaranteed for life. This lifetime warranty excludes reed relay, SNAP serial communication modules, SNAP PID modules, and modules that contain mechanical contacts or switches. Opto 22 does not warrant any product, components, or parts not manufactured by Opto 22; for these items, the warranty from the original manufacturer applies. These products include, but are not limited to, the OptoTerminal-G70, OptoTerminal-G75, and Sony Ericsson GT-48; see the product data sheet for specific warranty information. Refer to Opto 22 form number 1042 for complete warranty information.

Opto 22 FactoryFloor, Cyrano, Optomux, and Pamux are registered trademarks of Opto 22. Generation 4, ioControl, ioDisplay, ioManager, ioProject, ioUtilities, mistic, Nvio, Nvio.net Web Portal, OptoConnect, OptoControl, OptoDisplay, OptoENETSniff, OptoOPCServer, OptoScript, OptoServer, OptoTerminal, OptoUtilities, SNAP Ethernet I/O, SNAP I/O, SNAP OEM I/O, SNAP Simple I/O, SNAP Ultimate I/O, and SNAP Wireless LAN I/O are trademarks of Opto 22.

ActiveX, JScript, Microsoft, MS-DOS, VBScript, Visual Basic, Visual C++, and Windows are either registered trademarks or trademarks of Microsoft Corporation in the United States and other countries. Linux is a registered trademark of Linus Torvalds. Unicenter is a registered trademark of Computer Associates International, Inc. ARCNET is a registered trademark of Datapoint Corporation. Modbus is a registered trademark of Schneider Electric. Wiegand is a registered trademark of Sensor Engineering Corporation. Nokia, Nokia M2M Platform, Nokia M2M Gateway Software, and Nokia 31 GSM Connectivity Terminal are trademarks or registered trademarks of Nokia Corporation. Sony is a trademark of Sony Corporation. Ericsson is a trademark of Telefonaktiebolaget LM Ericsson.

All other brand or product names are trademarks or registered trademarks of their respective companies or organizations.

# **Table of Contents**

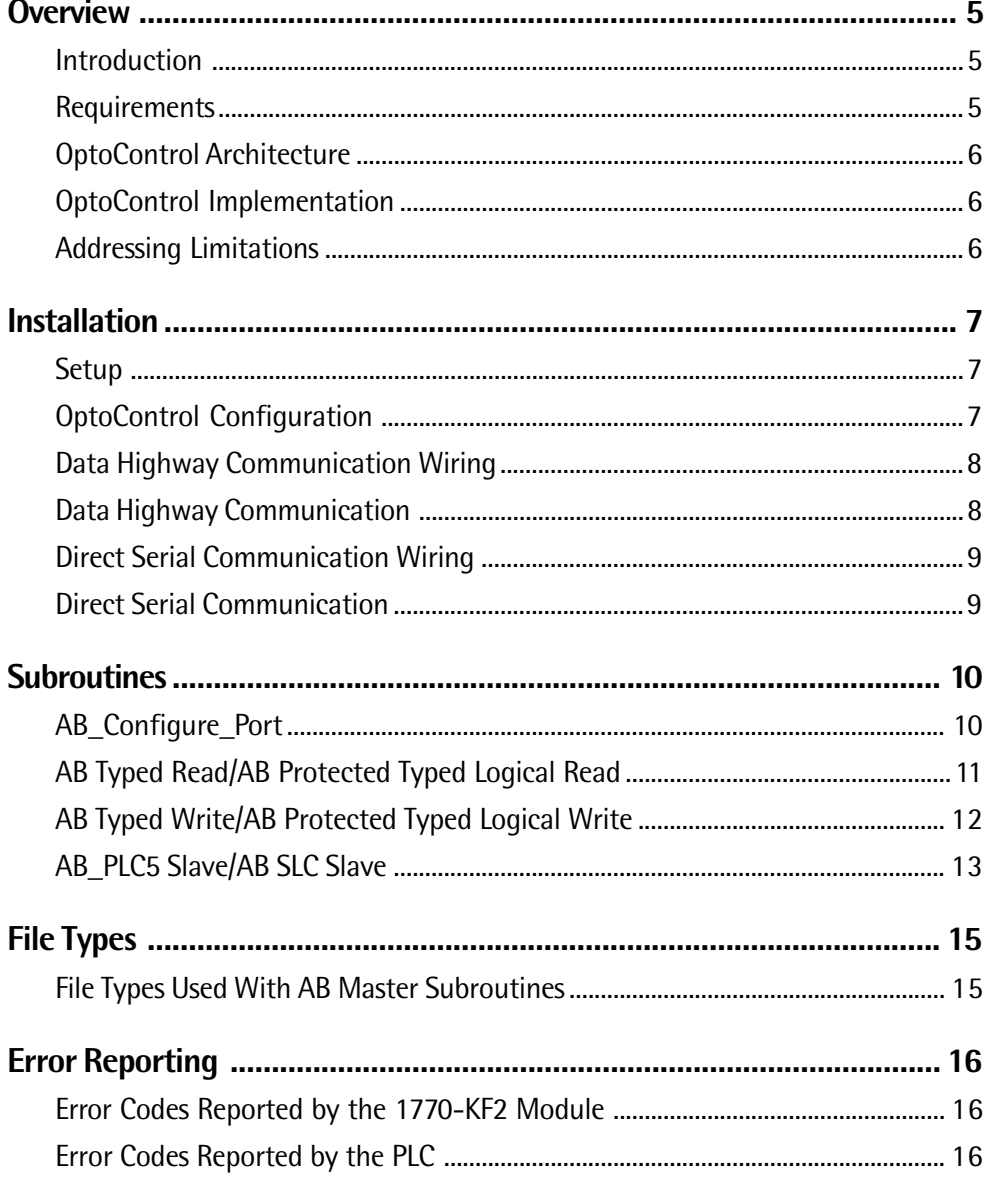

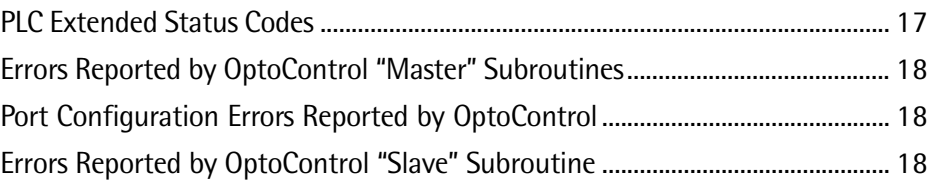

П 

# **Allen-Bradley DF1 Integration Kit For OptoControl**

## **Overview**

## **Introduction**

The ALLEN-BRADLEY DF1 INTEGRATION KIT (Part # OPTOINTAB) allows users of Opto 22's OptoControl software (version 3.0 and above) an easy method of communicating with Allen-Bradley drivers or PLCs using the DF1 protocol. Opto 22 controllers can act as either a "master" or a "slave" device. They can be connected directly to the serial port on an Allen-Bradley PLC or to Data Highway networks using standard Data Highway interface devices.

The integration kit's command set includes menu-driven OptoControl commands that can be used anywhere within an OptoControl strategy. These commands provide OptoControl applications the ability to exchange floating point, integer, I/O, ASCII, or string data with Allen-Bradley devices that support the DF1 protocol.

The command set is made up of OptoControl subroutines that transmit and receive serial messages according to the DF1 protocol specifications in the ALLEN-BRADLEY DATA HIGHWAY/DATA HIGHWAY PLUS/DH-485 COMMUNICATION PROTOCOL AND COMMAND SET, publication number 1770-6.5.16.

## **Requirements**

To implement an interface between an Opto 22 controller and an Allen-Bradley device, you will need:

- **The Allen-Bradley DF1 Integration Kit.**
- **An Opto 22 controller with a firmware revision of OptoKernel 3.0 or later.**
- **A PC running OptoControl software.**
- **A user-fabricated serial cable connecting the Opto 22 controller to either the Data Highway interface device or the serial port of an Allen-Bradley PLC.**
- **A PLC capable of supporting DF1 commands Typed Read/Typed Write or Protected Type Logical Read/Protected Type Logical Write, such as the SLC 500 and PLC5 Allen-Bradley PLCs.**

## **OptoControl Architecture**

### **OptoControl Implementation**

The ALLEN-BRADLEY DF1 INTEGRATION KIT consists of a set of OptoControl subroutines supported by an extended command set. The extended command set uses an OptoControl library file (AB.LIB) that is downloaded to a controller prior to your OptoControl strategy and makes the extended command set available to the controller. In addition, there is an OptoControl definition file (AB.XID) that makes the extended command set available to the OptoControl configurator.

The "Master" subroutines for the PLC5 family support the TYPED READ (READ BLOCK) and TYPED WRITE (WRITE BLOCK) commands. In addition, the PLC5 "Slave" subroutine implements the WORD RANGE READ (READ BLOCK) and the WORD RANGE WRITE (WRITE BLOCK) commands. For the SLC family of PLCs, the commands PROTECTED TYPED LOGICAL READ and PROTECTED TYPED LOGICAL WRITE have been implemented in both the 'Master" and "Slave" subroutines. All these commands have been implemented to the element (word) level of addressing.

## **Addressing Limitations**

The integration kit's PLC addressing limitations are as follows:

- The integration kit does not support reads or writes of individual bits.
- The integration kit does not allow reading and writing to PLC file numbers 2, 4, 5, or 6.
- The integration kit will not read or write to any PLC data files that have a file-type other than integer, float, I/O, ASCII, string, or binary.

## **Installation**

### **Setup**

#### **Install Files**

- 1. Insert the OptoIntegration CD to run the SETUP.EXE program.
- 2. The setup wizard will create the folder Opto22\OptoCtrl\AB DF1 Integration Kit. This folder will contain all the subroutine and support files for the integration kit, as well as example OptoControl strategies.
- NOTE: Documentation for the integration kit is in a PDF format. If you don't already have it installed you will need it to view and print the supporting document. After installation is complete, you will have the option of installing Acrobat Reader.

## **OptoControl Configuration**

#### **To use the integration kit with an OptoControl strategy:**

- 1. Start the OptoControl Configure Mode and open the strategy that you intend to use with the integration kit.
- 2. Use the Configure tool on the menu to select the controller. Then select Download Options, and click the Add button on the Before Run File list. Use the browser to select the AB.LIB file.
- 3. **For each subroutine you intend to use with your OptoControl strategy,** use the Configure tool on the menu to select Subroutine Includes. Click the Add button and use the browser to select the subroutine file (.CSB extension). When finished, the subroutine should appear in the Strategy Tree under the Subroutines Included folder.

#### **If any of the subroutine or XID files have been moved from the folder they were installed into, you will need to follow step 4.**

- 4. **For each subroutine you intend to use with your OptoControl strategy**, after the subroutine is included in the OptoControl Strategy Tree, click on the "+" sign next to the submarine icon and double-click the folder titled "Ext. Instruction Files Included" (see note below). Click the Add button and use the browser to add AB.XID to the list.
- NOTE: When opening a subroutine for the first time, if the XID file is not found in the directory shown by the Ext. Instruction Files Included list, an error will occur indicating that OptoControl cannot find the external instruction file for the subroutine. Once the .XID file is added to the Ext. Instruction Files Included list (step 4), subsequent openings of the subroutine should be error-free.
- 5. The subroutines are now ready to be utilized in your strategy.

### **Data Highway Communication Wiring**

The cables used for connecting an Opto 22 controller to a Data Highway interface device are specified in the drawings below. The cables require a DB25 female connector on the Data Highway interface end. Current Opto 22 controllers use screw-type terminal connectors, however, some older controllers use DB9 female connectors.

**Opto 22 RS-232 serial connection to DH interface device**

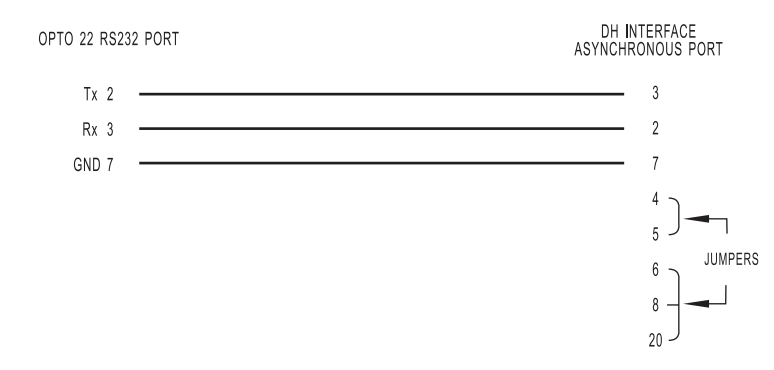

**Opto 22 RS-422 serial connection to DH interface device**

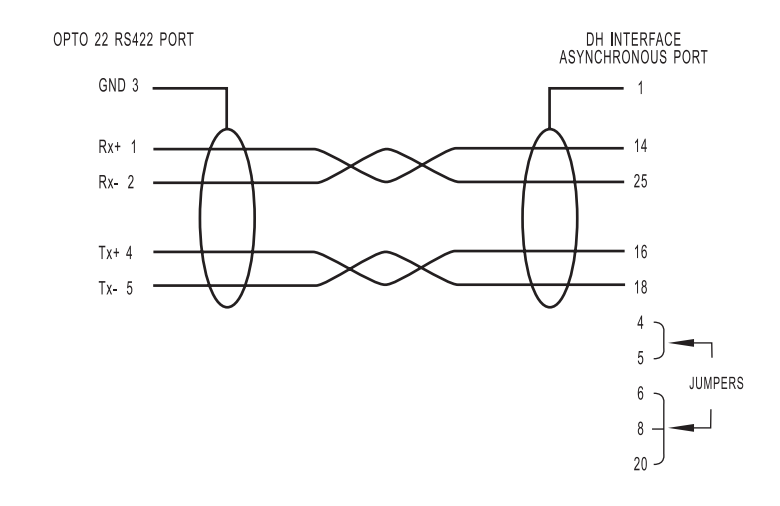

### **Data Highway Communication**

In order to communicate on the Data Highway network with an Opto 22 controller and a Data Highway interface device (i.e., KF module or DL2000), the settings on the Data Highway interface device for baud rate, parity, and number of stop bits must match the configuration for the serial port used in the AB Configure Port subroutine. In addition, the following parameters should be set for the Data Highway interface device's asynchronous port.

- Use BCC error check mode.
- Do not use imbedded response mode.
- Hand-shaking should be disabled.
- Full duplex.

### **Direct Serial Communication Wiring**

The cables used for connecting an Opto 22 controller to an Allen-Bradley PLC serial port are specified in the drawings below. The cable for a PLC5 requires a DB25 male connector on the PLC5 end. The cable for a SLC requires a DB9 female connector on the SLC end. Current Opto 22 controllers use screw-type terminal connectors, however, some older controllers use DB9 female connectors.

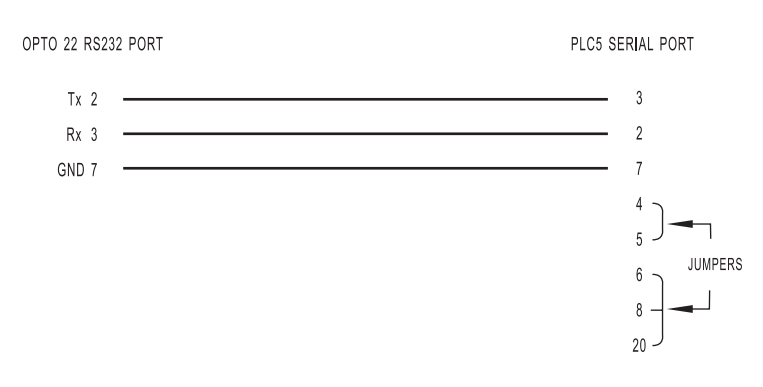

#### **Opto 22 RS-232 serial connection to PLC5/11 channel 0**

#### **Opto 22 RS-232 serial connection to SLC5/04 RS232 port**

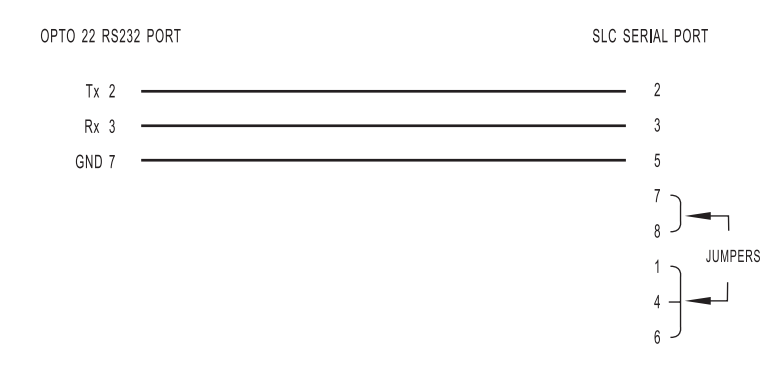

### **Direct Serial Communication**

In order to communicate directly between an Opto 22 controller and an Allen-Bradley slave device, either full-duplex or half duplex mode can be used.

## **Subroutines**

## **AB\_Configure\_Port**

#### **Description**

This subroutine sets the communication port that will be used with the "AB Master" subroutines. It also configures the serial port operating parameters and sets the communication protocol to be used. **The port configuration command must be executed prior to using any "AB Master" subroutines.**

#### **Parameters**

#### **PORT CFG STR**

This string variable is used to select and configure the port number, baud rate, parity, data bits, and stop bits for use with any "AB Master" subroutine. See OptoControl command "Configure Port" for string syntax.

#### **TA DELAY (SEC)**

This float variable is used to set the amount of time in seconds that the "Master" subroutines will wait for a reply from a slave device.

#### **COMM MODE**

This integer variable is used to indicate which communication mode the "Master" subroutines will use. The values to use are zero for "Full-Duplex" or "Point-To-Point" mode of communication, or -1 for "Half\_Duplex" or "Multidrop"mode of communication.

#### **ERROR CODE**

This integer variable is used to return the result of the port configuration portion of the command.

## **AB Typed Read / AB Protected Typed Logical Read**

#### **Description**

These subroutines read a block of data from a PLC data file.

#### **Parameters**

#### **PARAMETER TABLE**

Enter the parameter table name in the field next to the prompt PARAMETER TABLE when calling the subroutine.

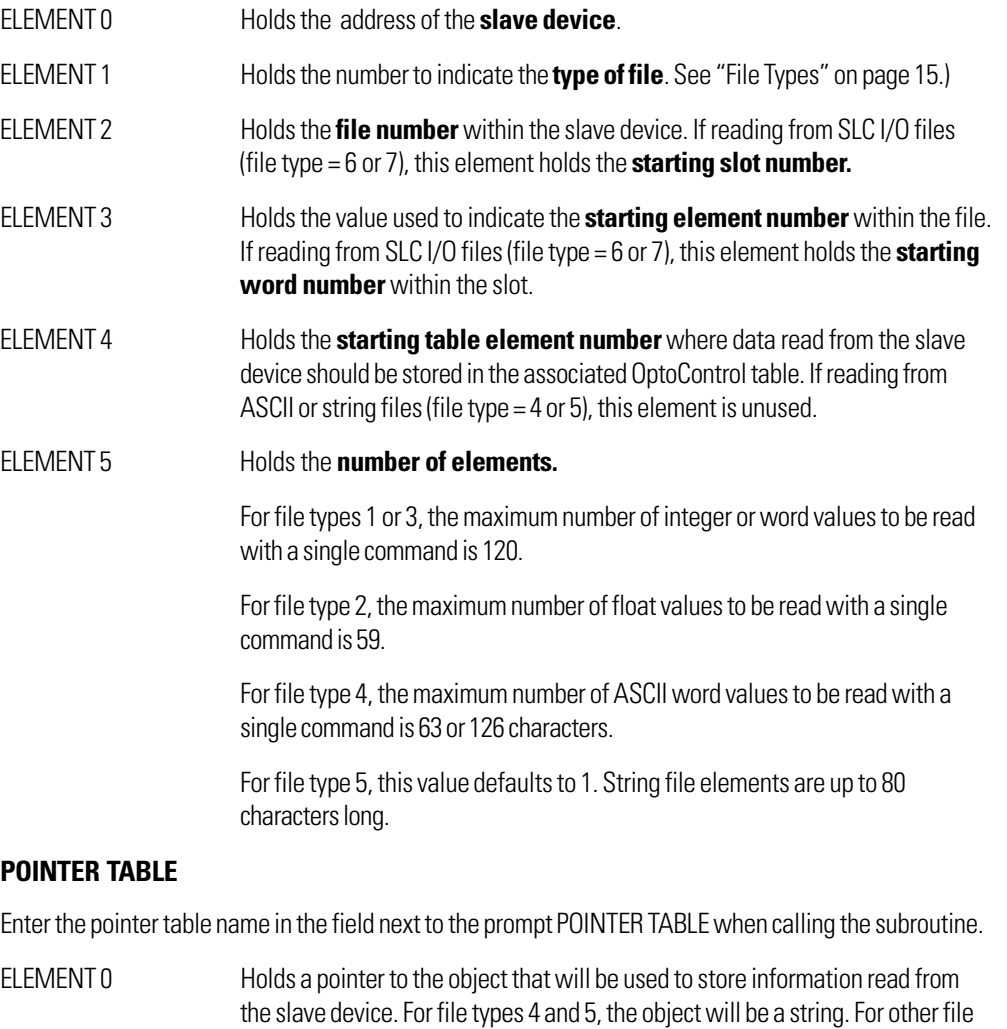

ELEMENT 1 Holds a pointer to the string table which will hold the transmit and receive strings (for diagnostic purposes).

types, the object will be a table of float or integer type.

#### **ERROR CODE**

The prompt "ERROR CODE" requires an integer variable. Upon completion of the command, this integer variable will contain the status/error code. (See "Errors Reported by OptoControl 'Master' Subroutines" on page 18.)

## **AB Typed Write / AB Protected Typed Logical Write**

These subroutines write a block of data to a PLC data file.

#### **Parameters**

#### **PARAMETER TABLE**

Enter the parameter table name in the field next to the prompt PARAMETER TABLE when calling the subroutine.

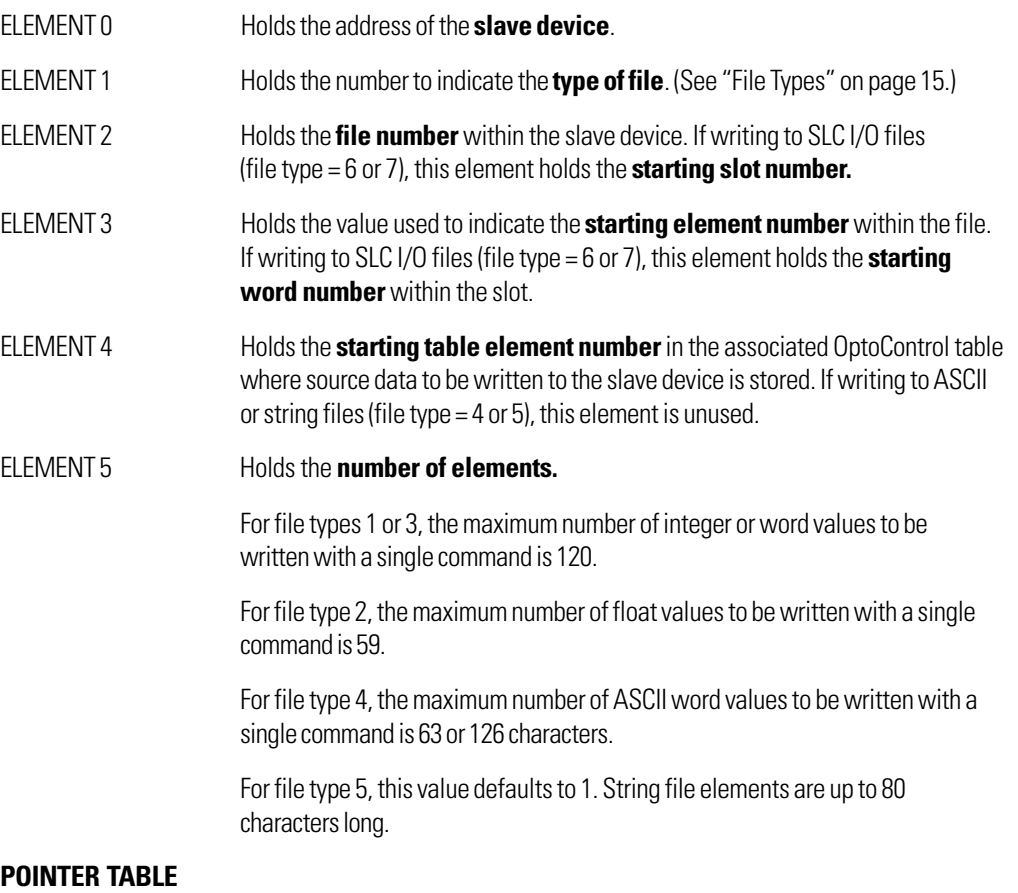

Enter the pointer table name in the field next to the prompt POINTER TABLE when calling the subroutine.

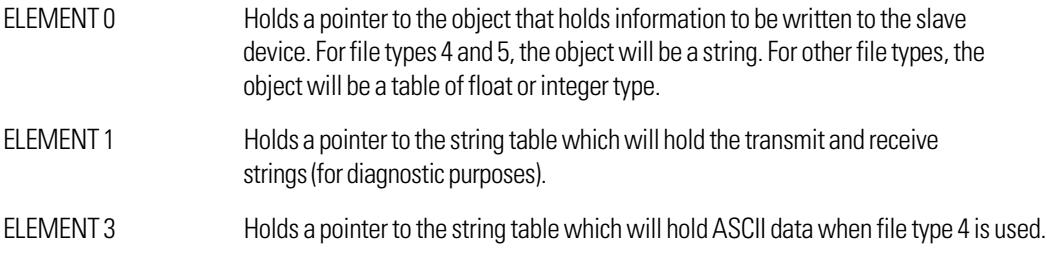

#### **ERROR CODE**

The prompt "ERROR CODE" requires an integer variable. Upon completion of the command, this integer variable will contain the status/error code. (See "Errors Reported by OptoControl 'Master' Subroutines" on page 18.)

## **AB\_PLC5 Slave / AB SLC Slave**

#### **Description**

The AB\_PLC5\_Slave subroutine is used to make an Opto 22 controller communicate like a PLC5 slave. The AB SLC Slave subroutine is used to make an Opto 22 controller communicate like an SLC slave.

#### **Operation**

Create a new chart and ensure the appropriate slave subroutine call is the last command in the chart. Start and stop the subroutine by starting or stopping the associated chart. Each subroutine monitors a serial port for AB message traffic and supports PLC files 0, 1, 3, 7, and 8 by using five OptoControl numeric tables to hold the data. These five tables are referenced in the subroutine using an OptoControl "pointer table," which is passed by parameter to the subroutine. Both subroutines run continuously and require a dedicated chart in OptoControl.

#### **Parameters**

#### **PORT CFG STR**

The prompt "PORT CFG STR" requires a string-type variable that is used to select and configure the port number, baud rate, parity, data bits, and stop bits for use with the subroutine. See OptoControl command "Configure Port" for string format.

#### **POINTER\_TABLE**

The prompt "POINTER TABLE" requires a pointer table type variable that holds the addresses for each of the five numeric data tables. The index number within the pointer table associates the OptoControl table with the corresponding PLC file number.

#### **Using the OptoControl configurator:**

Create an integer type numeric table to support each file number you want to use from the PLC file numbers 0, 1, 3, and 7. These tables should be configured with a length parameter large enough to hold all the required data.

Create a float type numeric table if you plan to use PLC file number 8. This table should be configured with a length parameter large enough to hold all the required data.

Create a pointer type table with nine elements.

#### **During runtime:**

Before the slave subroutine is started, use the OptoControl command "Move to Pointer Table" to modify each element in the pointer table according to the "POINTER\_TABLE specification." If any of the five supported PLC file types are not being used, ensure the associated element/pointer in the pointer table is set to "null."

#### **POINTER\_TABLE specifications**

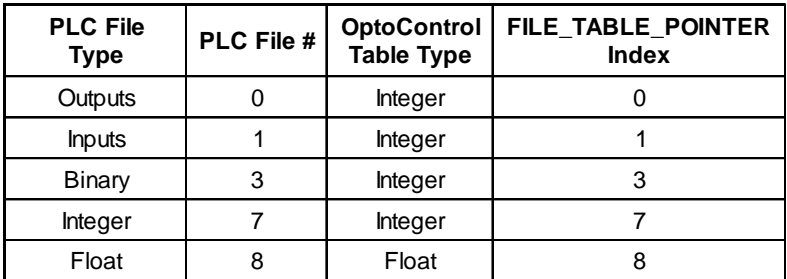

NOTE: Pointer table elements 2, 4, 5, and 6 are unused.

#### **SLAVE ADDRESS**

The prompt "SLAVE ADDRESS" requires an integer variable. It is used to indicate the device address that the slave subroutine should respond to. **If using a Data Highway Plus interface device, this address must match the node ID number of the interface device.**

#### **ERROR CODE**

This integer variable is used to return the result of the port configuration portion of the command.

## **File Types**

The file type argument used with the "Master" subroutines allows the read and write commands to handle each kind of data properly. It is set by storing the proper value in element 1 of the "PARAMETER TABLE" used with each call to a subroutine. The following table shows what file type value to use for each PLC file type.

## **File Types Used With AB Master Subroutines**

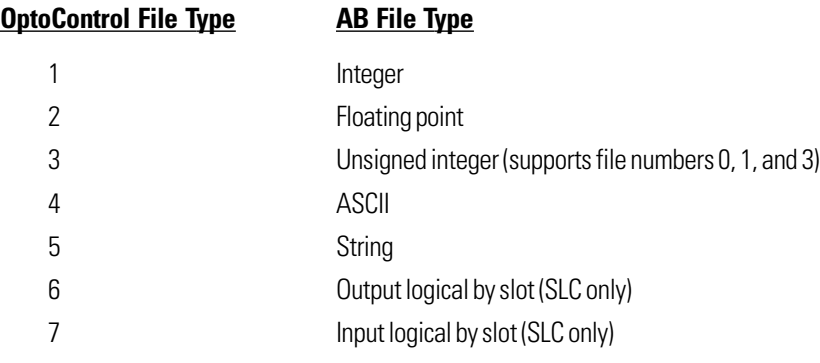

## **Error Reporting for ABMaster Subroutines**

## **Error Codes Reported by the 1770-KF2 Module**

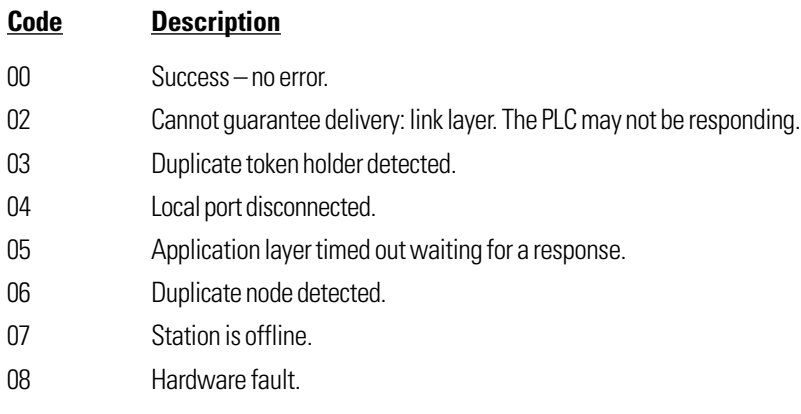

## **Error Codes Reported by the PLC**

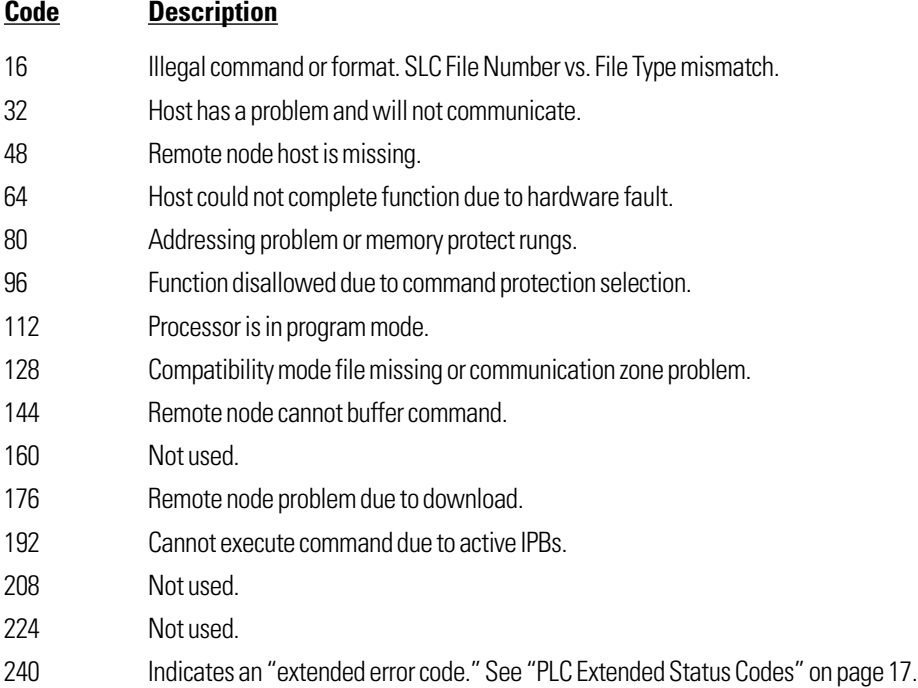

## **PLC Extended Status Codes**

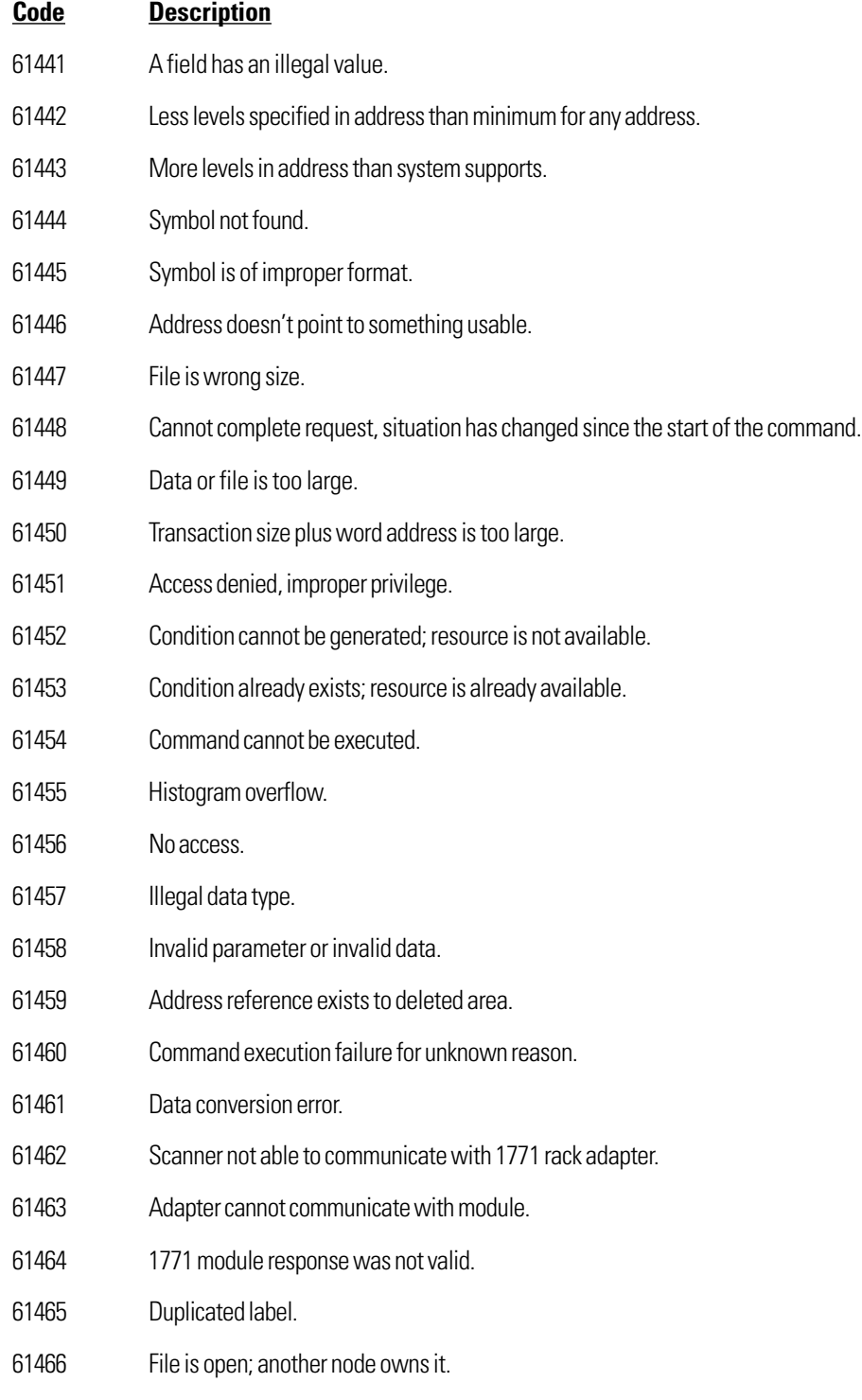

61467 Another node is the program owner.

a T

## **Errors Reported by OptoControl "Master" Subroutines**

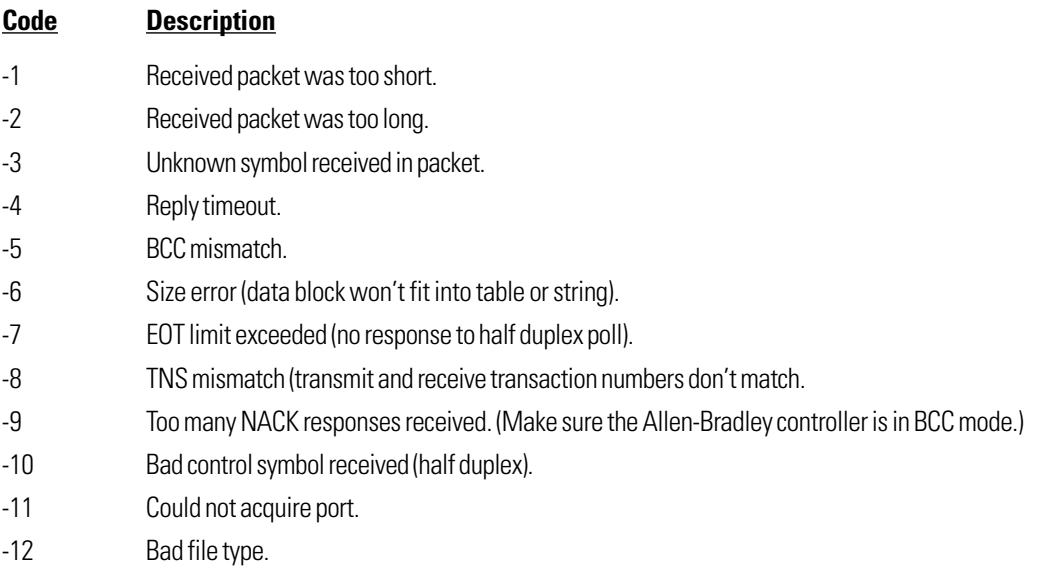

## **Port Configuration Errors Reported by OptoControl**

These errors are returnrd in the ERROR\_CODE parameter by the"AB Configure Port" subroutineor on startup of either "Slave" subroutine.

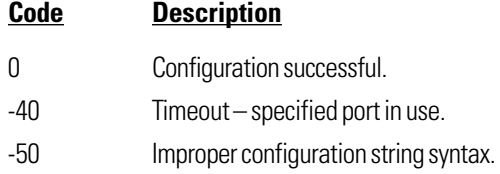

## **Errors Reported by OptoControl "Slave" Subroutine**

These error codes will be returned by response string to the polling device as **Extended Status Codes.**

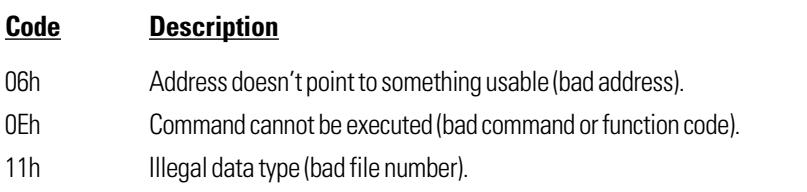